## SHORETEL USER GUIDE – MOBILITY Android

#### Main Menu Bar

### Information regarding and access to status, location, and settings

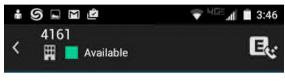

#### Active Call Pane

#### Information about calls in progress

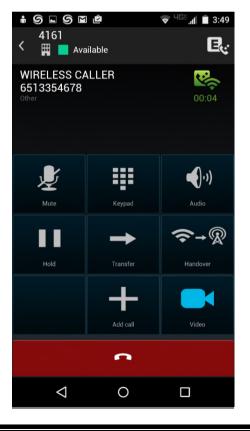

#### Menu

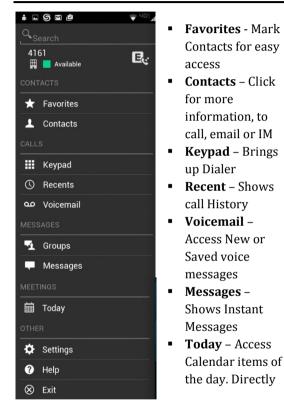

dial into conferences by selecting join.

#### Video

 If permissions allow by both parties, start a video call by pressing

#### Instant Messaging

If permissions allow, Instant Messaging is enabled

- Click on a contact
- Press
  Send Message

#### Status & Location

Set presence status and location. Reassign extension to different devices. Change Availability State

|                                        | S 🖬 🗳                       |          | ™ <sup>HGE</sup> JI È | 3:58 |
|----------------------------------------|-----------------------------|----------|-----------------------|------|
| <                                      | Common                      | Settings |                       |      |
| Presence                               |                             |          |                       |      |
|                                        | Availability S              | State    |                       |      |
| Eccation                               |                             |          |                       |      |
| Call Handling                          |                             |          |                       |      |
| Do Not Ring Mobility  Off              |                             |          |                       |      |
| Personal Mode OFF                      |                             |          |                       |      |
| Call Routing<br>Wi-Fi / Cellular Voice |                             |          |                       |      |
| 11-11                                  |                             |          |                       |      |
|                                        | nnection Sta                | tus      |                       |      |
| Coi                                    | nnection Sta<br>Extension A |          | nt                    |      |
| Coi                                    | Extension A                 |          | nt                    |      |

#### Settings

Preferences

 Set preferences for call handling, data and call routing, presence/IM, voicemail, calendar and video

#### Advanced

 View device's configurations, access calendar settings, communicator, setup, provisioning, and troubleshooting

Help

Watch video tutorials and see version information

#### **Call Information**

#### Placing a Call

• Dial using the Keypad

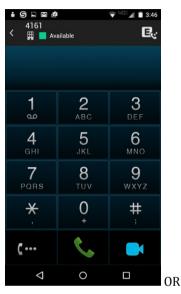

• Select a contact from the Contacts Tab

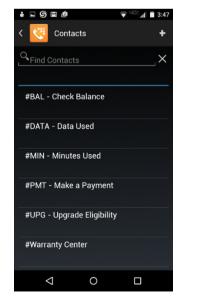

#### Answering a Call

• When there is a call coming in, press answer or decline

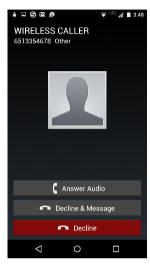

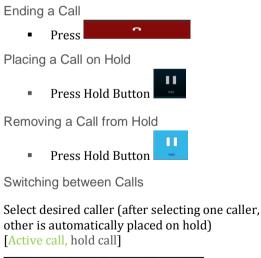

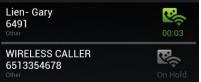

Muting Yourself Press Hold Button Removing Yourself from Mute Press Hold Button Transferring a Call Press • Select one of the following: Move to my other device - this will transfer the call to your desk phone or other device - A blind transfer to Transfe an internal or external number Transfer Consult - Speak with the third party before the transfer Conferencing

- While on a call, press and first contact is placed on hold
- Use keypad to dial number or select contact from contacts, favorites, Messages
- Select to combine calls

#### **Training Links:**

https://www.loffler.com/resources/producttraining

# LOFFLER